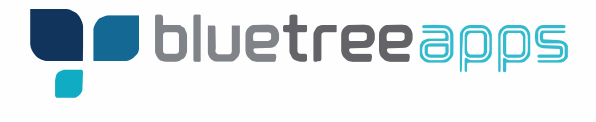

# App GhcfY5ddfcjU

**Overview:** Apple has new requirements for publishing and updating apps in their App Store. Apple now requires apps to be published on their own developer account. In the past, we published apps on our developer account. All new Apple Developer Accounts must be associated with a Duns number that is either the headquarters or single location, branch locations cannot have their own Apple Developer Account.

In short, y[  $\cdot$  | A&@ [ |  $\mathbb{B}$  a d  $\mathbb{B}$  d  $\mathbb{A}$  | A arent association  $\frac{1}{2}$  and  $\mathbb{A}$  [  $\frac{1}{2}$  A heed its own Apple Developer account. Once setup, w  $\hat{A}$ sa)  $\hat{A}$  ala @ba) a $\oplus$  i $\hat{A}$ za) •  $\triangle$ i $\hat{A}$ [ \* i $\hat{A}$ a] GD of  $\hat{A}$ @s $\hat{A}$   $\oplus$  il  $\uparrow$   $\hat{A}$  $\triangle$   $\otimes$   $\uparrow$  il  $\uparrow$   $\wedge$   $\hat{A}$   $\triangle$   $\otimes$   $\uparrow$   $\downarrow$   $\triangle$ 

## **What's the process? We are here to help because Apple doesn't make things easy.**

### **Step 1 : Setup an Apple ID**

**U'** We \_  $d\hat{A}$  setup an Apple ID [ }  $\hat{A}$  [  $\hat{A}$   $\hat{A}$   $\hat{B}$   $\hat{B}$   $\hat{A}$   $\hat{B}$   $\hat{C}$   $\hat{C}$   $\hat{C}$   $\hat{C}$   $\hat{C}$   $\hat{C}$   $\hat{C}$   $\hat{C}$   $\hat{C}$   $\hat{C}$   $\hat{C}$   $\hat{C}$   $\hat{C}$   $\hat{C}$   $\hat{C}$   $\hat$ stay on top of alerts regarding your app from Apple. We can invite you to the account as well.

**i.** Email::**nci fgW cc'bUa Y@bluetreeapps.com** 

**II" Password: SUa d`YDK** 

### Step 2 . Duns Number ! 8 Yj Y cd Yf 5 With bhUdd Wublg Uf Yf Yei Jf YX lc \ Uj Y U 8 i bg Bi a VYf

**U'** Y ^A alA & & A[  $\checkmark$  A XOUNS Number Information

**I** Org Name: S&@ [ | ADistrict, A & Q [ | A pat ^, A | A VUA at ^

**II" Org Addres and Phone Number** 

**III** "Duns Number Sample:  $\sqrt[6]{8}$ " () \* +, -

**V**"Ö"} • Á æ Á^~ "ã^Áæååãã{}æk∮^¦ãã&æã{}Á -Á["¦Á{\*æ}ãæã{} $\cancel{\text{A}}$ 

### GHYd": 5 dd'YJYf1**ZWUHcb**

**U** U}& A  $\angle$ A  $\angle$ A  $\angle$ A  $\angle$ A  $\angle$ A  $\angle$ A  $\angle$ A  $\angle$ a $\angle$ A  $\angle$ A  $\angle$ 

**b.** Apple will very likely want to schedule a call to verify two things

- 1. You wish to setup an Apple Developer Account
- 2. You have the authority to sign up for the Developer Account
- 3. Answer "yes" to both of these questions

**In Summary:** BlueTreeApps is here to lead you through the Apple Development process and wherever possible, we will work with Apple on your behalf. There are a couple steps along the way that require your input and attention.